## Cookieの設定方法 (WindowsでIEをお使いの場合)

りそなダイレクトでは、画面遷移途中の不正なアクセスを防止するため「Cookie」を利用しています。 ブラウザが「Cookie」を受け入れる設定になっていないと、ご利用いただくことができませんので、 以下の手順でブラウザをご確認いただき、「Cookie」を受け入れる設定にしてください。

■WindowsでIE(Internet Explorer)をお使いの場合

(1) 「ツール」メニューから、「インターネットオプション」を選択

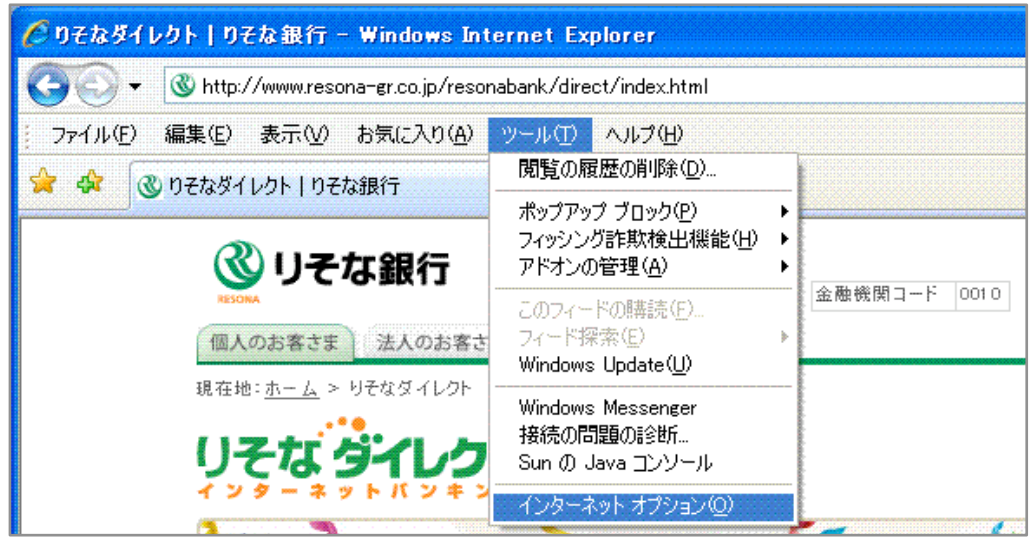

(2) 「プライバシー」を選択し、「インターネットゾーンのプライバシーの設定」が「中-高」以下になっ ていることを確認してください。(設定が「すべてのCookieをブロック」になっていると、「Cookie」 を受け入れなくなります。)

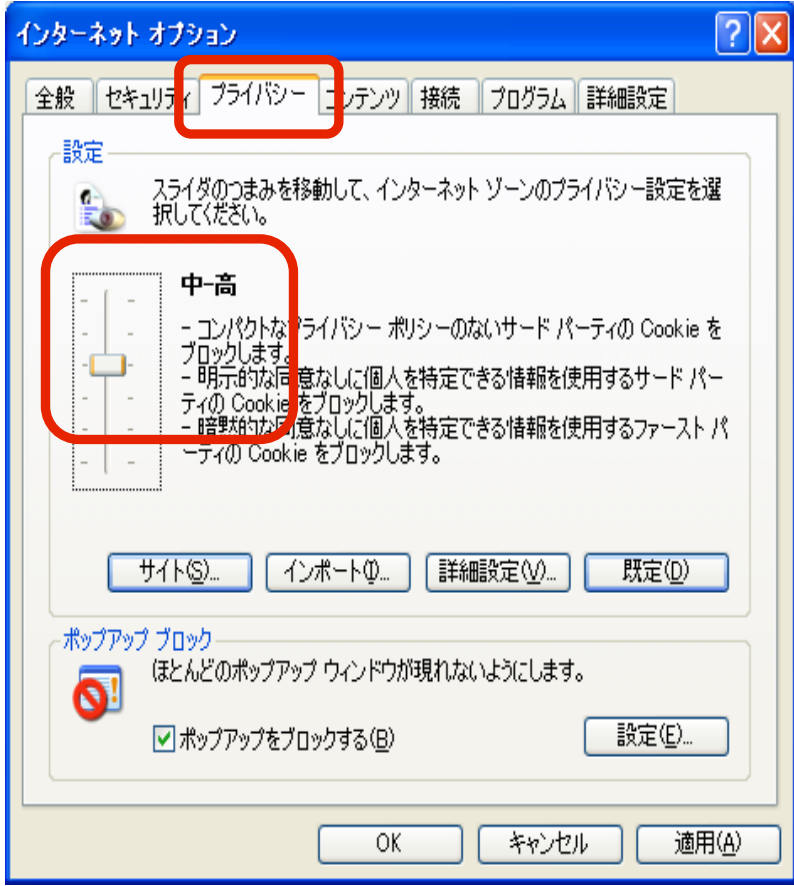

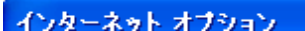

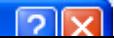

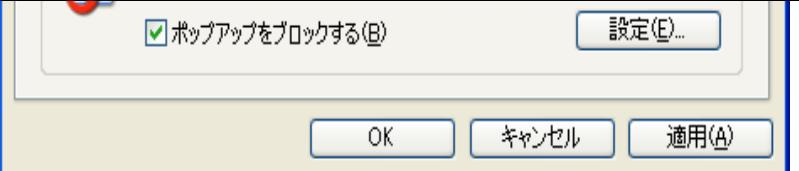

以下のように「カスタム」と表示されている場合は「詳細設定」ボタンを押し、

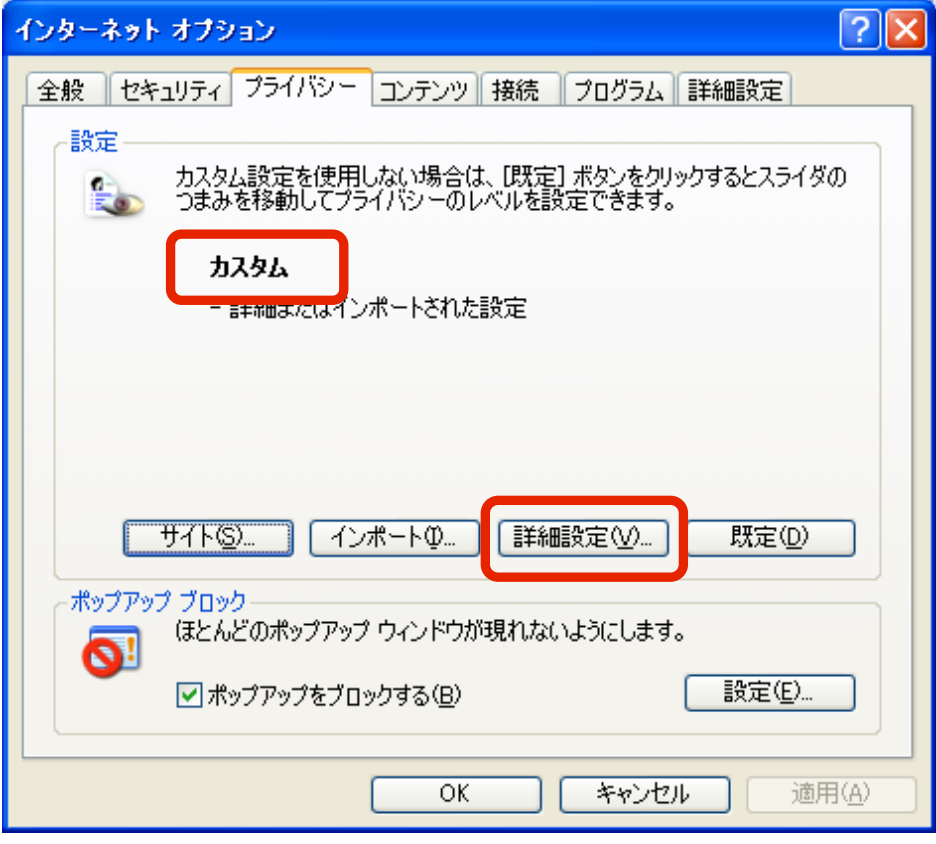

「自動Cookie処理を上書きする」にチェックが入っており、「ファーストパーティのCookie」および 「サードパーティのCookie」が共に「受け入れる」になっていることを確認してください。

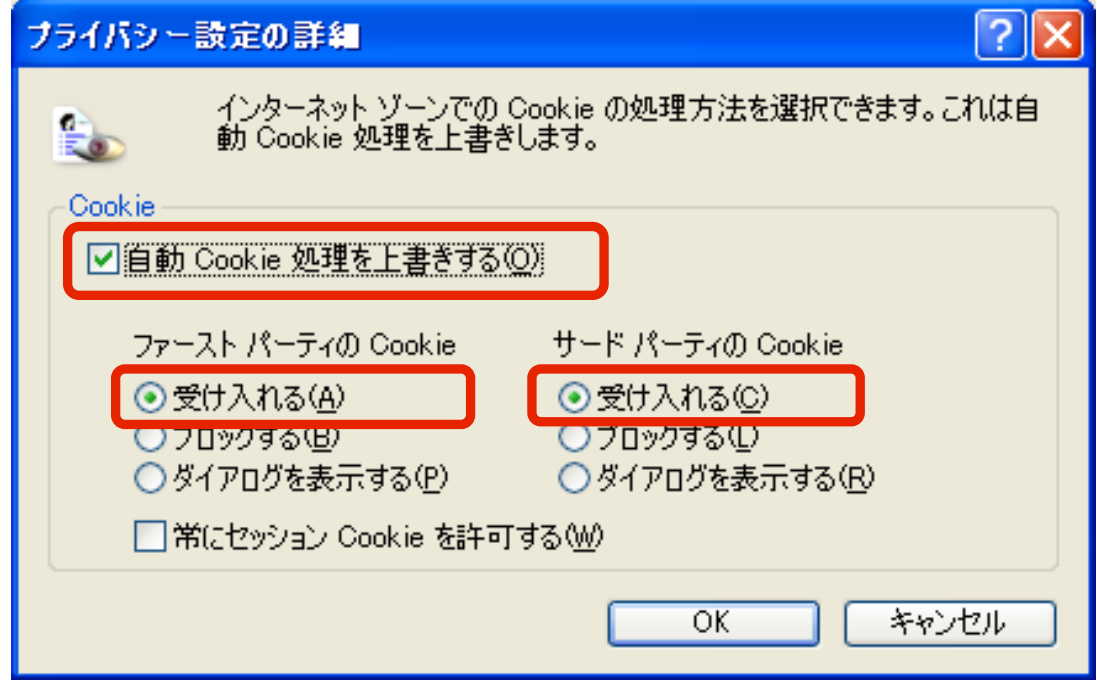